# Provider Quick Reference Guide

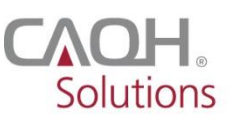

PROVIEW.

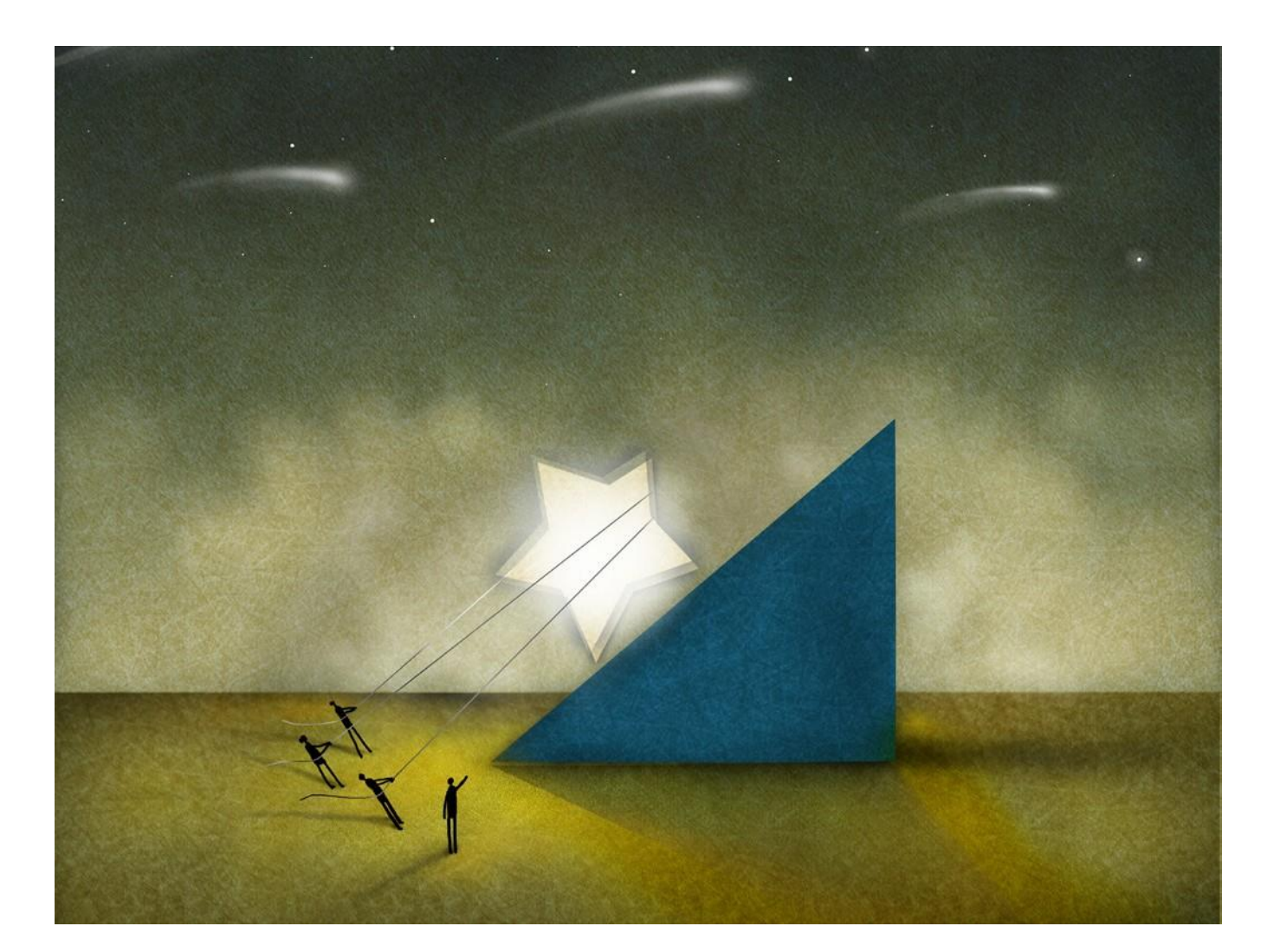

**CAQH ProView —** is the premier industry solution for healthcare providers to easily self-report data required by health plans, hospitals and other organizations. This information is used for credentialing, claims processing, quality assurance, member services, emergency response and more.

Easy to use, CAQH ProView eliminates the need to complete multiple, lengthy paper forms. Information is submitted securely electronically and only once. Providers can spend less time filling out forms and more time caring for patients. Available in all 50 states and the District of Columbia, CAQH ProView is free to providers.

### CAQH ProView — The new industry standard for provider data collection

- Fully electronic solution saves time and eliminates the need for redundant, time-consuming paper forms and faxes.
- Simplifies provider data collection by only prompting to enter the data required for the state(s) where a provider practices.
- $-$  The CAQH ProView data set meets the data collection requirements of URAC, the National Committee for Quality Assurance (NCQA) and Joint Commission standards.
- CAQHProView issupported by America's Health Insurance Plans, American Academy of Family Physicians, American College of Physicians, American Health Information Management Association, American Medical Association, and Medical Group Management Association.

### Benefits to Providers

- Free service to providers.
- Easy to use.
- Enter, submit and store all data electronically.
- Eliminates the need for time-consuming paper forms.
- Enhanced security features help you maintain total control of yourinformation.
- Re-attest in minutes.
- Updated information is immediately available to organizations authorized by theprovider.

### What You'll Need to Get Started

If you are a new user, you will need several pieces of information before getting started.

- CAQH-supplied Provider ID Number
- Previously completed credentialing application if available (for reference)
- List of all previous and current practice locations
- Identification numbers, such as Social Security Number, National Provider Identifier (NPI), DEA, UPIN, and License Number
- Electronic (scanned) copies of your:
	- Curriculum Vitae
	- MedicalLicense
	- DEA Certificate
	- CDS Certificate
	- IRS Form W-9
	- Malpractice Insurance Face Sheet
	- Summary of any pending or settled malpractice cases
	- Any other required supporting documents

## Using CAQH ProView

Follow the steps below to complete the CAQH ProView process.

The menu prompts in CAQH ProView take you through each step; click the "Save & Continue" button at the bottom of each page to go to the next page. Each step specifies instructions for "New Users" who are using CAQH ProView for the first time.

#### New Users

Providers using the solution for the first time should allow approximately two hours to complete the process. You can also complete the process over several sessions. Click the "Save & Continue" button to save your information if you leave the application or will not be using it for an hour or more. When returning, you must log in and select the section you wish to work on.

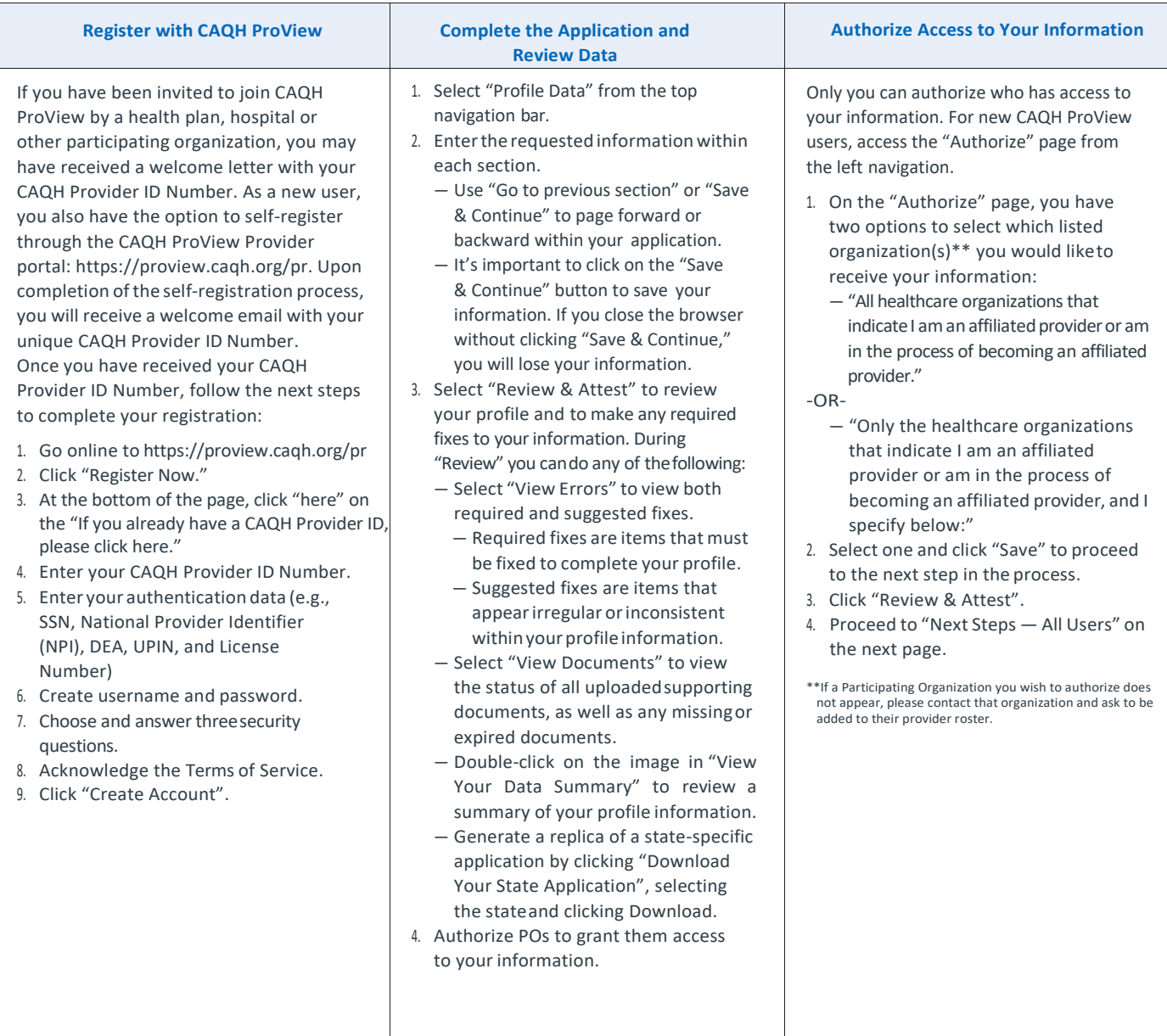

### Next Steps — All Users

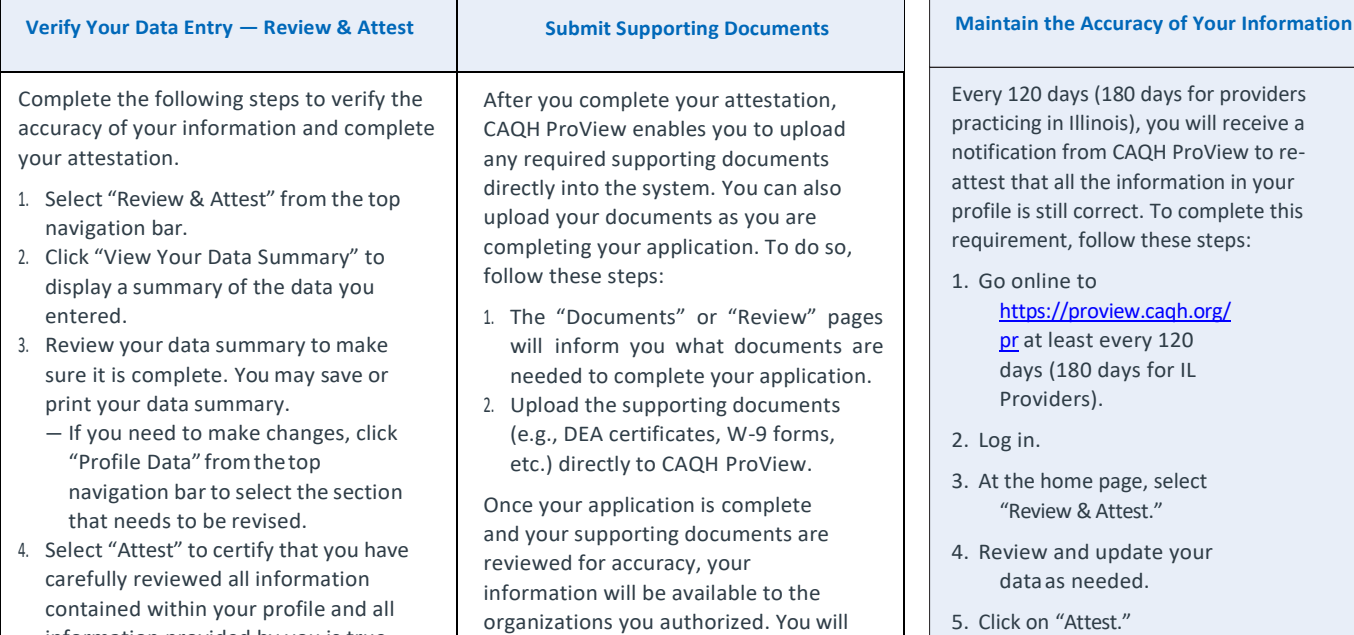

6. Upload any applicable supporting documents.

attest that all of the information in your

requirement follow these steps:

information provided by you is true, correct, and complete to the best of your knowledge.

organizations you authorized. You will need to check with each individual organization to determine your credentialing status.

CAOH.

CAQH, a non-profit alliance, is the leader in creating shared initiatives to streamline the business of healthcare. Through collaboration and innovation, CAQH accelerates the transformation of business processes, delivering value to providers, patients and health plans.

**Questions? CAQH ProView Support Desk Phone: 1-888-599-1771 | Chat:** <https://proview.caqh.org/PR>

© 2018 CAQH. All rights reserved.